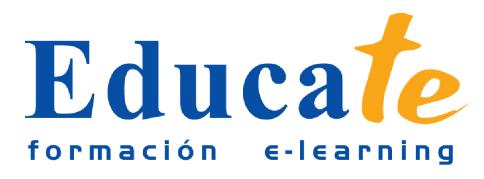

# **Word 2010**

**Duración:** 60 horas.

**Modalidad:** online

## **Objetivo del curso online**

● El curso le servirá de base para desarrollar las habilidades necesarias para gestionar documentos de texto, de manera que se resuelvan los problemas complejos que pudieran surgir, además de conocer las herramientas avanzadas que supongan un ahorro de tiempo en el trabajo diario. Con este curso online sabrá como incorporar texto a un documento digital, guardarlo e imprimirlo cuando lo desee. Además, podrá elegir entre distintos tipos de letras y alinear textos o justificarlos en su ancho. Será capaz de incorporarle gráficos e imágenes. De este modo, creará atractivas cartas y sobres de correspondencia. Aprenderá a trabajar con filas, columnas y celdas.

# **¿A quién se dirige?**

● El curso online de Microsof Word 2010 está orientado a todas aquellas personas que deseen adquirir conocimientos sobre el manejo de un procesador de textos, o quieran perfeccionar sus conocimientos técnicos en esta área.

## **¿Para qué le sirve este título?**

● Este Certificado le permitirá utilizar las herramientas necesarias para editar todo tipo de documentos de texto: crear y modificar cualquier texto, insertar gráficos e imágenes, y trabajar con tablas, columnas, grandes documentos, correcciones de escritura, etc.

## **Valores añadidos del Curso online**

- Se trata de una formación ideal para las personas que sin conocimientos previos quieran saber cómo se confecciona un texto de principio a fin de forma profesional. Fundamentalmente, al tratarse de contenidos que son permanentemente actualizados, le permitirá a los profesionales que ya trabajan en el sector, actualizar y profundizar en aspectos específicos de sus funciones laborales diarias.
- El alumno dispone de 13 temas que le servirán para tomar tablas y tendrá a su disposición de ejercicios de repaso para afianzar los contenidos.
- Podrá descargarse los manuales en PDF para poder imprimirlos cuando lo desee.
- Las lecciones son multimedia y gracias a ello el alumno asumirá los conocimientos de forma

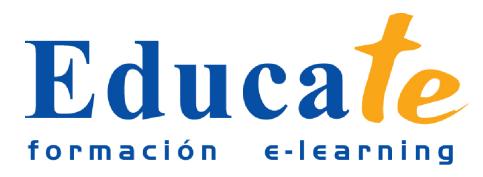

más amena.

### **Contenidos**

#### ● **1. Interfaz de Word 2010**

- ❍ Definición Microsoft Word 2010
- ❍ ¿Cómo Entrar y salir?
- ❍ Práctica simulada -entrar y salir-
- ❍ Interfaz de Microsoft Word
- ❍ Opciones de Word
- ❍ El teclado
- ❍ Manual pdf
- ❍ Test de evaluación -El interfaz-

#### ● **2. Crear texto, guardar e imprimir documento**

- ❍ ¿Cómo comenzar a escribir?
- ❍ Práctica simulada -escribir-
- ❍ Creación de documentos
- ❍ Práctica simulada -crear documentos-
- ❍ ¿Cómo guardar un documento?
- ❍ Práctica simulada -guardar documento-
- ❍ Abrir varios documentos
- ❍ Práctica simulada -documentos
- ❍ Moverse por un documento
- ❍ Práctica simulada -desplazarse-
- ❍ Vista preliminar e impresión
- ❍ Práctica simulada -vista previa-
- ❍ Trabajar con varios documentos
- ❍ Práctica simulada -varios documentos-

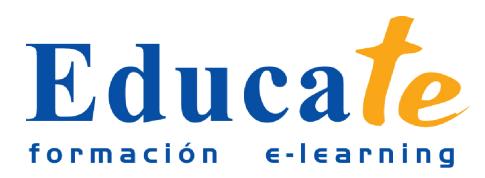

- ❍ Manual pdf
- ❍ Test de evaluación -crear, guardar, imprimir-

#### ● **3. Vista, Panel navegación y Zoom**

- ❍ Vista: Diseño de impresión
- ❍ Práctica simulada -vista diseño-
- ❍ Panel de navegación
- ❍ Práctica simulada -navegación-
- ❍ Zoom
- ❍ Práctica simulada -zoom-
- ❍ Manual pdf
- ❍ Test de evaluación -vista, navegación, zoom-

#### ● **4. La Ayuda**

- ❍ La Ayuda
- ❍ Práctica simulada -ayuda-
- ❍ Manual pdf
- ❍ Test de evaluación -la ayuda-
- **5. Bloques de texto y búsquedas**
	- ❍ ¿Cómo seleccionar un bloque de texto?
	- ❍ Práctica simulada -seleccionar texto-
	- ❍ Editar bloques de texto
	- ❍ Práctica simulada -editar texto-
	- ❍ Tipos de letra/fuente
	- ❍ Práctica simulada -tipo de fuente-
	- ❍ Búsqueda de palabras clave
	- ❍ Práctica simulada -buscar palabras-
	- ❍ Deshacer, rehacer y repetir
	- ❍ Práctica simulada -deshacer, rehacer-
	- ❍ Manual pdf

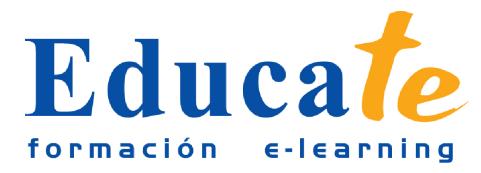

Tlf: 952 417 000 / Fax: 952 414 745

❍ Test de evaluación -texto y búsquedas-

#### ● **6. Alineación y tabulación**

- ❍ Alinear y justificar
- ❍ Práctica simulada -alinear, justificar-
- ❍ El Interlineado
- ❍ Práctica simulada -interlineado-
- ❍ El sangrado
- ❍ Práctica simulada -sangrado-
- ❍ Tabulaciones
- ❍ Práctica simulada -tabulaciones-
- ❍ Viñetas y párrafos enumerados
- ❍ Práctica simulada -numeración y viñetas-
- ❍ Manual pdf
- ❍ Test de evaluación -alineación y tabulación-
- **7. Sombreado, columnas, formato y guiones**
	- ❍ Bordes y sombreado de texto
	- ❍ Práctica simulada -bordes y sombreado-
	- ❍ Mayúsculas y minúsculas
	- ❍ Práctica simulada -mayúsculas, minúsculas-
	- ❍ Crear columnas
	- ❍ Práctica simulada -columnas-
	- ❍ Copiar formato
	- ❍ Práctica simulada -copiar formato-
	- ❍ Dividir palabras y guiones
	- ❍ Práctica simulada -palabras y guiones-
	- ❍ Manual pdf
	- ❍ Test de evaluación -sombreado, columnas-
- **8. Encabezados, pie de página, notas y comentarios**

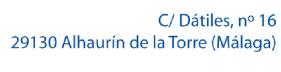

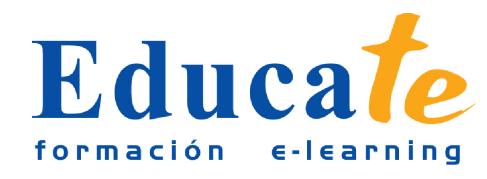

- ❍ ¿Cómo Configurar una página?
- ❍ Práctica simulada -configurar página-
- ❍ Secciones y saltos
- ❍ Práctica simulada -secciones y saltos-
- ❍ Crear un Encabezado y pie de página
- ❍ Práctica simulada -encabezado, pie de página-
- ❍ Numerar páginas
- ❍ Práctica simulada -numerar páginas-
- ❍ Crear Nota a pie de página
- ❍ Práctica simulada -nota al pie-
- ❍ Insertar Comentarios
- ❍ Práctica simulada -comentarios-
- ❍ Manual pdf
- ❍ Test de evaluación -encabezados, notas-
- **9. Corrector ortográfico y sinónimos**
	- ❍ Corrector de ortografía
	- ❍ Práctica simulada -corrector de ortografía-
	- ❍ Configurar corrector ortográfico
	- ❍ Práctica simulada -corrector ortográfico-
	- ❍ Autocorrección
	- ❍ Práctica simulada -autocorrección-
	- ❍ Ver Sinónimos
	- ❍ Práctica simulada -sinónimos-
	- ❍ Insertar caracteres especiales y símbolos
	- ❍ Práctica simulada -insertar caracteres-
	- ❍ Manual pdf
	- ❍ Test de evaluación -corrector ortográfico-
- **10. Tablas: filas, columnas y celdas**

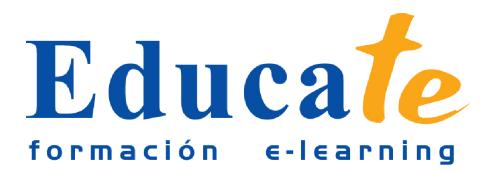

- ❍ Creación de una tabla
- ❍ Práctica simulada -creación de tabla-
- ❍ Tamaño de la tabla
- ❍ Práctica simulada -tamaño de tabla-
- ❍ Tablas y celdas
- ❍ Práctica simulada -tablas y celdas-
- ❍ Contenido de una tabla
- ❍ Práctica simulada -contenido en tabla-
- ❍ Dimensiones de celdas
- ❍ Práctica simulada -dimensiones de celdas-
- ❍ Insertar y eliminar filas o columnas
- ❍ Práctica simulada -filas y columnas-
- ❍ Sangría y alineación de celdas
- ❍ Práctica simulada -sangría y alineación-
- ❍ Dividir y unir celdas
- ❍ Práctica simulada -dividir/combinar celdas-
- ❍ Sombreados y bordes de tablas
- ❍ Práctica simulada -bordes y sombras en tablas-
- ❍ Cálculos con tablas
- ❍ Práctica simulada -cálculos con tablas-
- ❍ Manual pdf
- ❍ Test de evaluación -tablas-

#### ● **11. Imágenes y Graficos**

- ❍ Incorporar texto de WordArt
- ❍ Práctica simulada -wordArt-
- ❍ Incorporar imágenes
- ❍ Práctica simulada -imágenes-

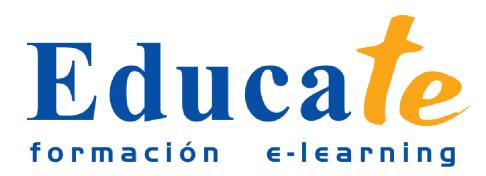

- ❍ Herramientas de imágenes
- ❍ Práctica simulada -gestionar imágenes-
- ❍ Incorporar imágenes dentro de una tabla
- ❍ Práctica simulada -imágenes en tablas-
- ❍ Manual pdf
- ❍ Test de evaluación -imágenes y gráficos-

#### ● **12. Plantillas, estilos y macros**

- ❍ Las Plantillas
- ❍ Práctica simulada -plantillas-
- ❍ Incorporar Estilos
- ❍ Práctica simulada -estilos-
- ❍ Los Macros
- ❍ Fecha y hora
- ❍ Manual pdf
- ❍ Test de evaluación -estilos y macros-

#### ● **13. Correspondencia: Cartas, Sobres y Etiquetas**

- ❍ Combinar correspondencia
- ❍ Práctica simulada -combinar correspondencia-
- ❍ Editar correspondencia
- ❍ Práctica simulada -correspondencia-
- ❍ Creación de etiquetas y sobres
- ❍ Práctica simulada -etiquetas y sobres-
- ❍ Manual pdf
- ❍ Test de evaluación -correspondencia-